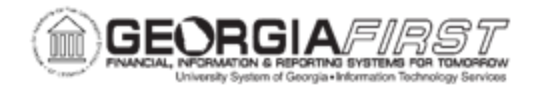

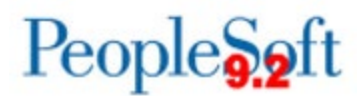

## **Resolved: Known Issue - KI9.2-82\_ePRO: Requisition Attachments Unable to be Viewed from Requisition Approval Page**

**UPDATED:** November 25, 2019

**STATUS:** Resolved

**RESOLUTION:** As of Release 5.50, dated November 25, 2019, an Oracle fix was applied which resolved this issue. Requisition attachments are now able to be viewed from the Requisition Approval page.

**NAVIGATION:** NavBar > Navigation > Worklist > Worklist. Select Transaction which opens Requisition Approval page. Requesters Comments icon is found in the Line Information.

**ISSUE:** Some institutions reported they were unable to access eProcurement attachments from the Requisition Approval page.

Once an approver was on the Requisition Approval page and clicked on the Requester's Comments icon, a window opens which shows the file attached to the requsition; however, the file would not open when the user clicked on the link.

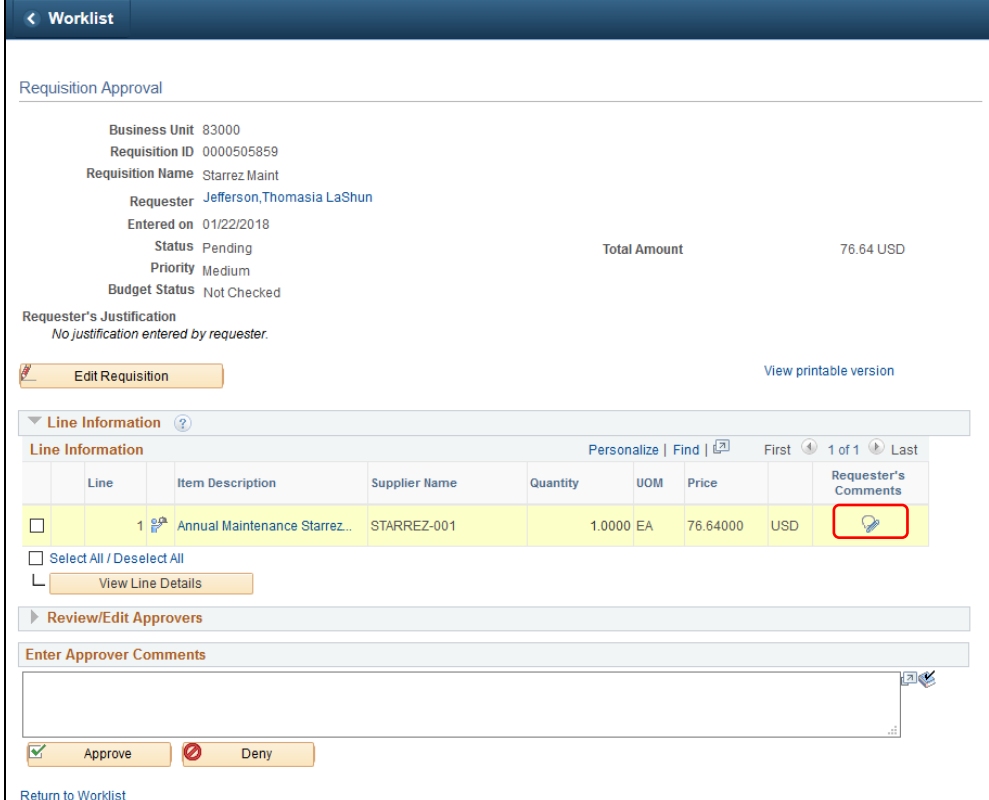

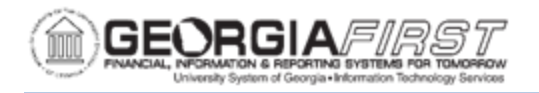

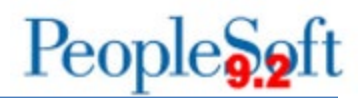

## **ORIGINALLY POSTED:** February 5, 2018

**MORE INFORMATION AND SUPPORT**: For business impact issues, contact the ITS Helpdesk at [helpdesk@usg.edu](mailto:helpdesk@usg.edu) or via the [ITS Customer Services website.](https://www.usg.edu/customer_services/about_us/contact)

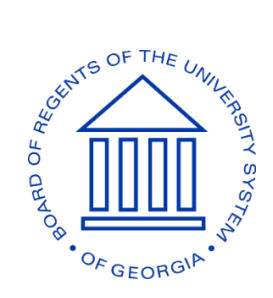